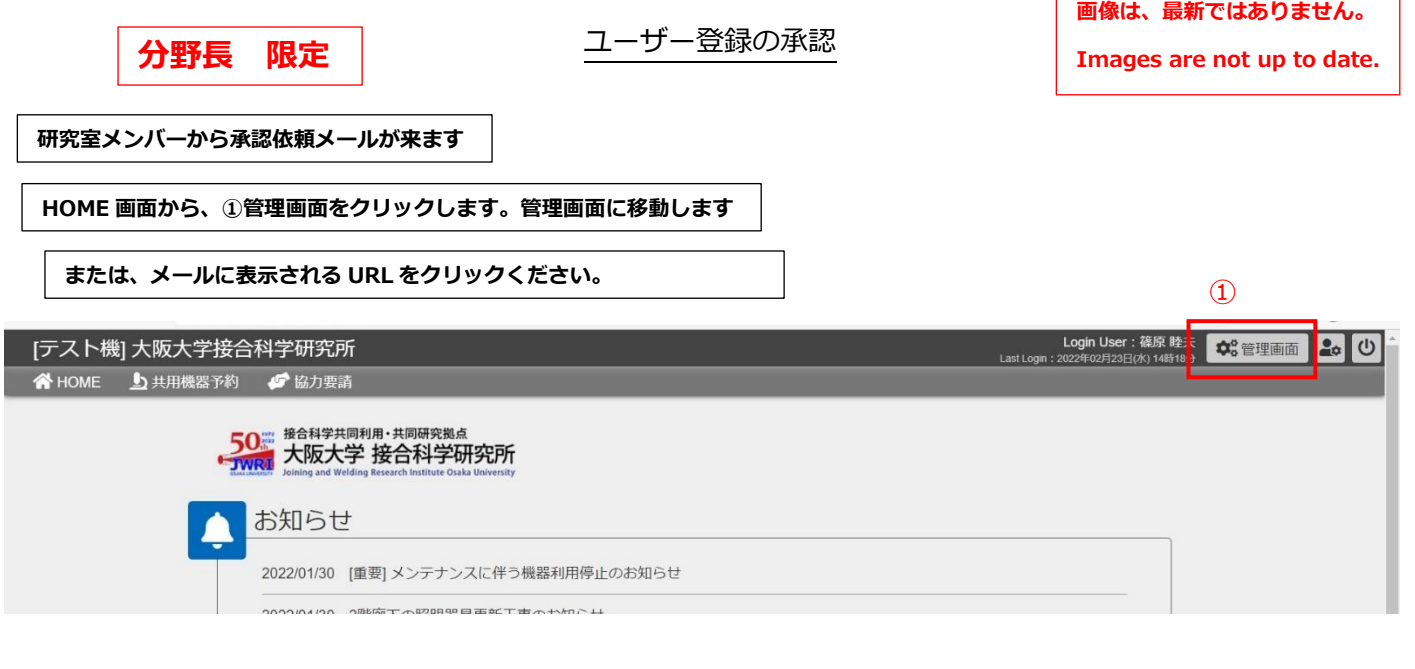

 $\sqrt{ }$ 

٦

**管理画面 -> ②ユーザー -> ③ユーザー管理**

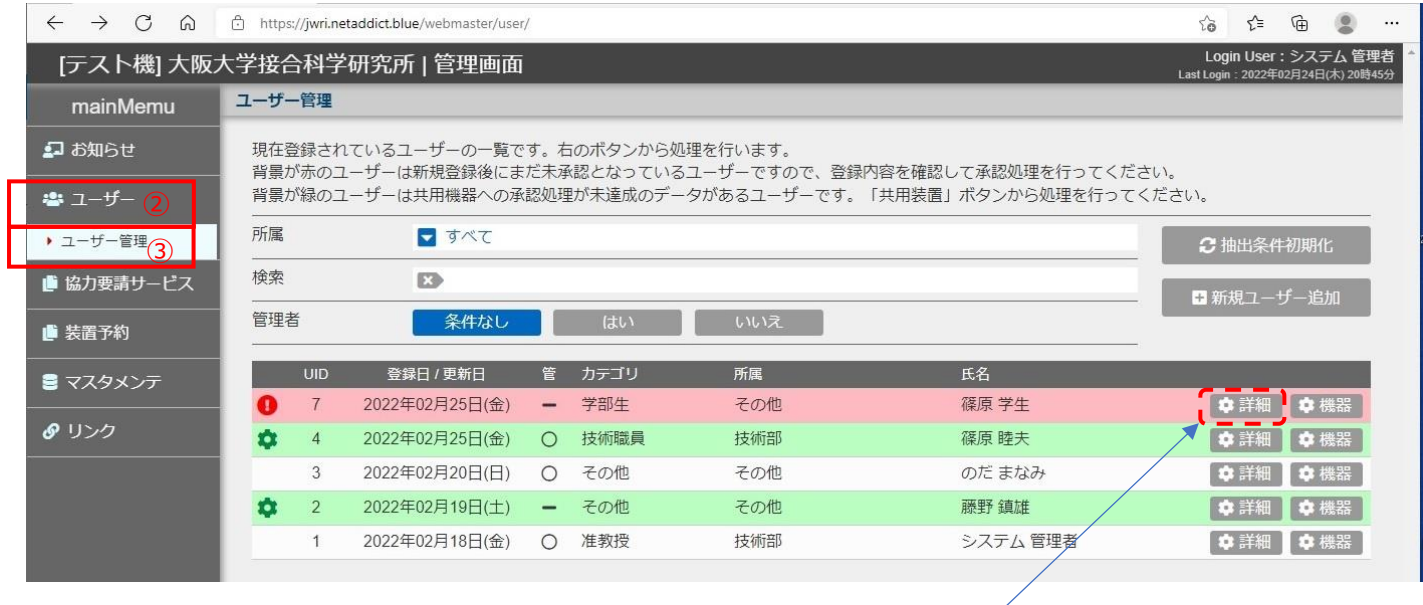

該当する項目の右端 詳細 をクリックする。次ページの画面がでます。 赤い表示が、ユーザー登録の申請者です。

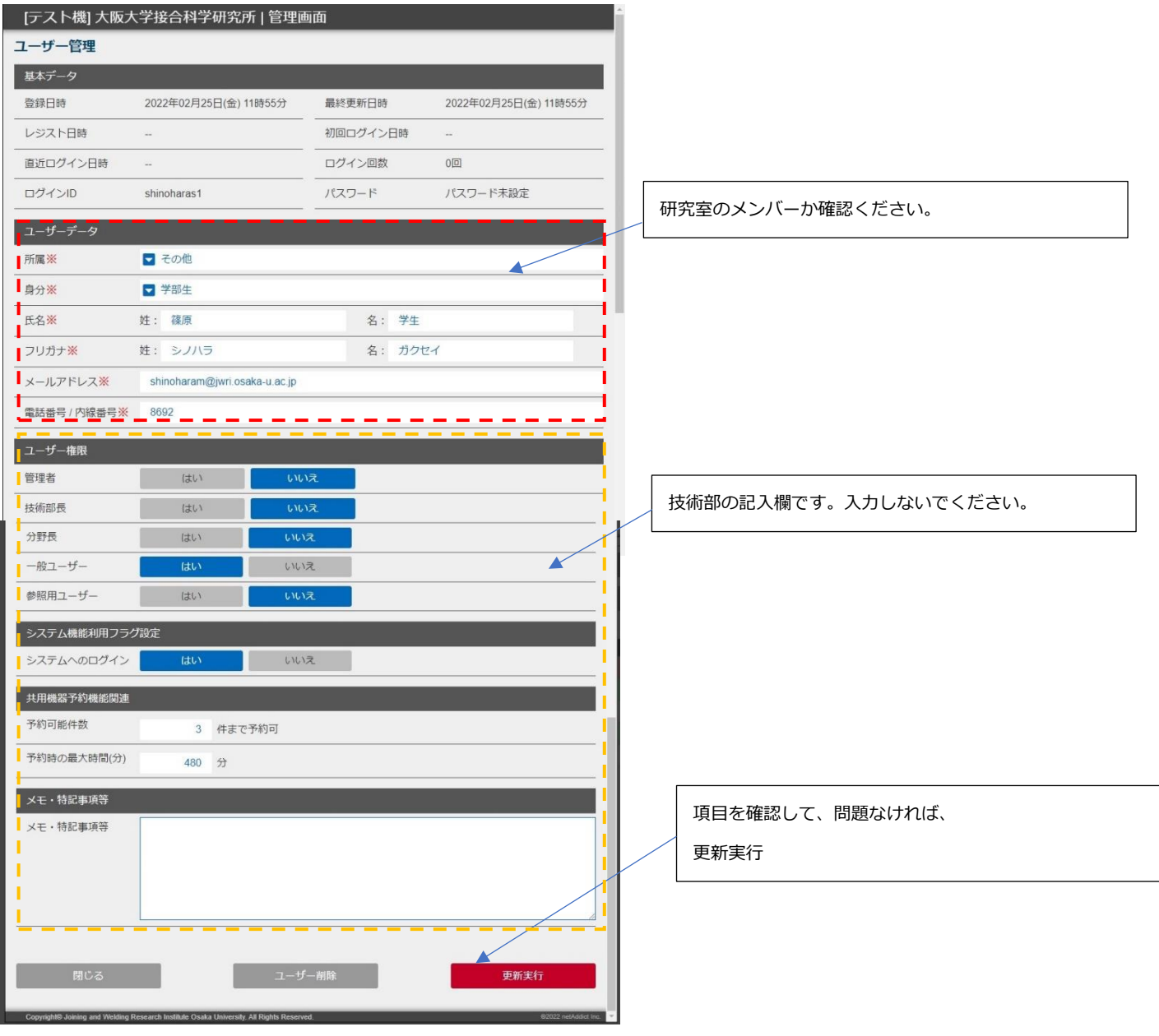